## **"My First Web Page" Basic HTML - Step-By-Step Guide**

## **(10pts.)**

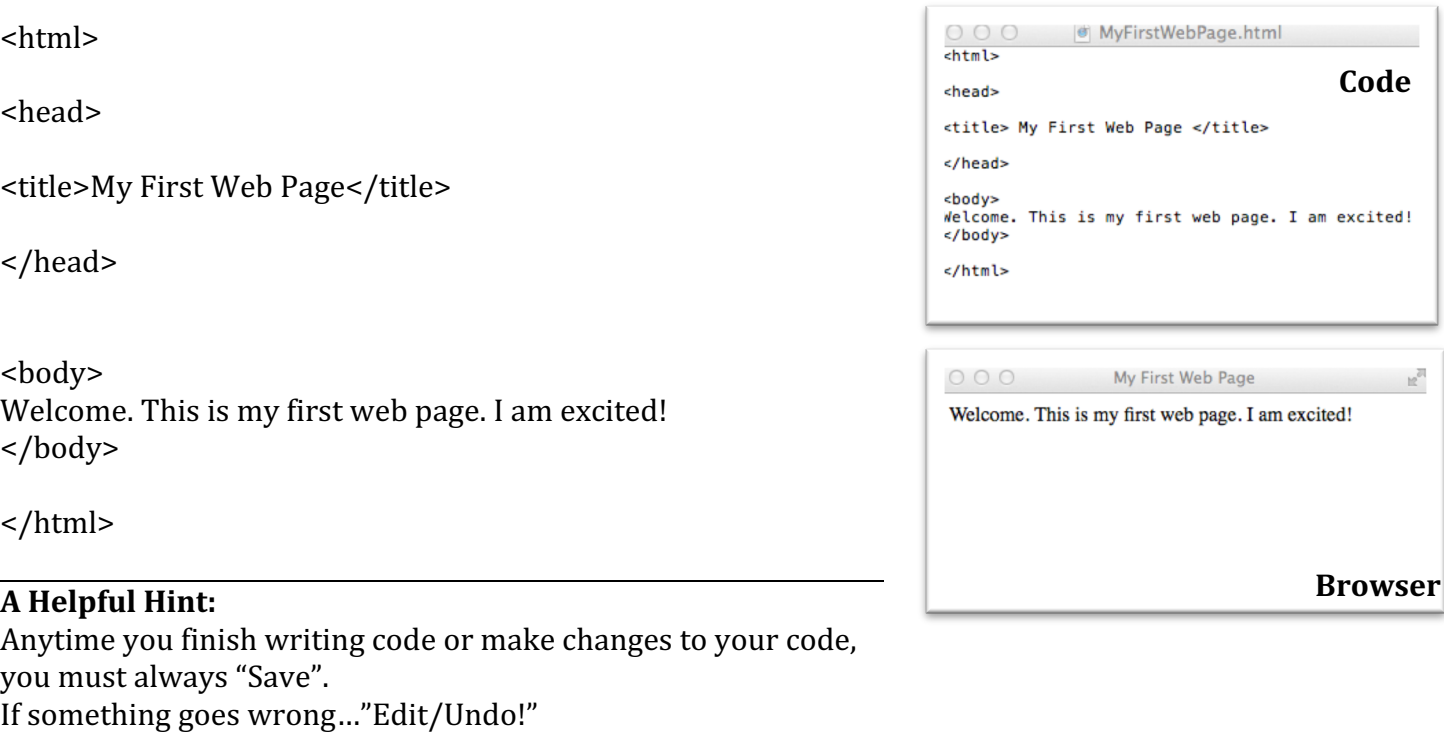

## **To Save:**

On a PC, Save: File Name: "MyFirstWebPage.html" Save as type: Text Document (.txt) *(I save it to a folder that I create on the desktop)*

## **To View Your Web Page**

- Open your browser. Now find the file and open it *(MM/File/Open…)*
- You must always refresh your browser after making any changes to a web page.

**On a Mac**, in order to save this page created by "Text Edit" as a web page:

- Select 'format' -> 'make plain text'
- Select 'File' -> 'save as'
- Save the file as: 'MyFirstWebPage.html'
- You will be asked if you want to use '.html' ... do that.

Now, show me your First Web Page so that I can give you Credit!